# 机械自动化控制器 **NJ/NX** 系列存在路径遍历漏洞

发布日期:2024 年 3 月 7 日 欧姆龙株式会社

■概要

欧姆龙一直致力于在工业自动化领域为客户提供安全、可靠、高质量的产品与解决方案,这是我们立 足行业,持续助推客户业务增长,为客户创造价值的根基。

近期,我们发现机械自动化控制器 NJ/NX 系列存在路径遍历 (CWE-22) 漏洞。攻击者可利用本漏洞获 得对控制器产品未经授权的访问、远程执行代码。

为了使您的安全得到有效保护,我们第一时间采取行动,排查受该漏洞影响的产品和版本,并推出 相应对策、以及减轻措施/解决方法。您可以通过下述推荐的减轻措施/解决方法,实现将该漏洞的恶意 利用风险降至最低。

此外,为了确保您安心使用本产品,我们还为受该漏洞影响的产品准备了安全增强的对策版本。您可 在下文"对策方法"处查找对应的对策版本。

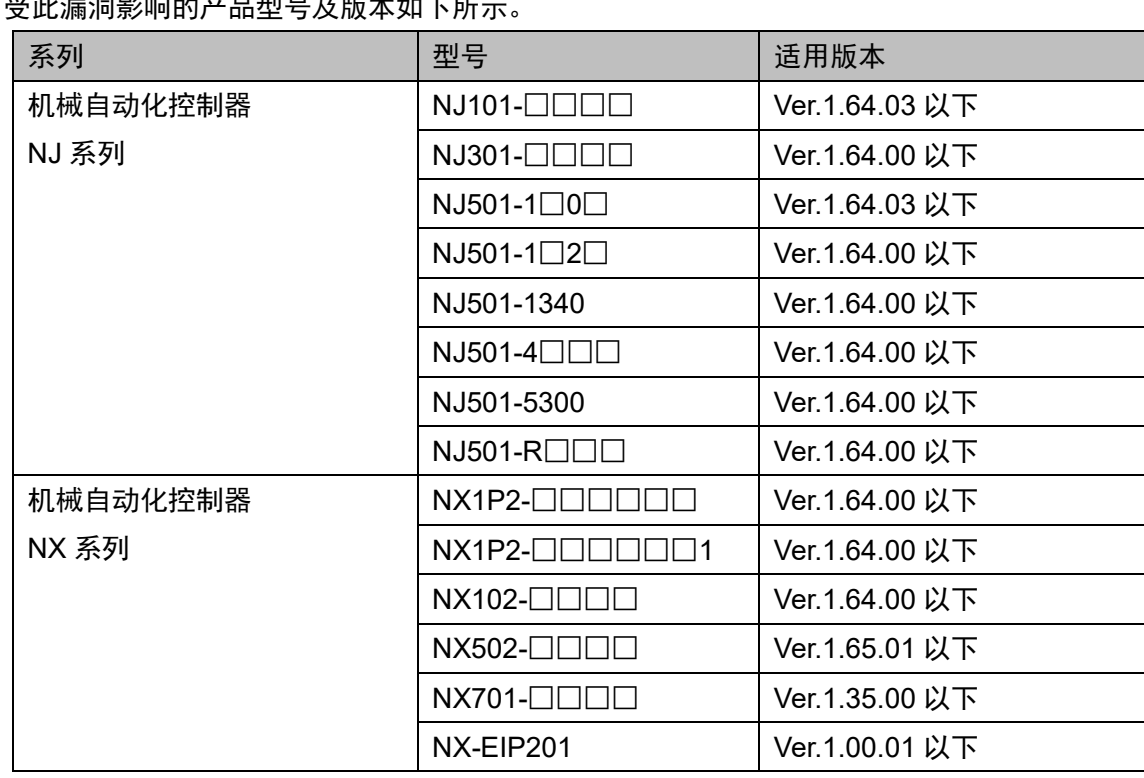

■对象产品

受此漏洞影响的产品型号及版本如下所示。

确认对象产品版本的方法,请参见"附件-产品版本的确认方法"。

■漏洞内容

机械自动化控制器 NJ/NX 系列存在路径遍历 (CWE-22)漏洞, 攻击者可利用本漏洞获得对控制器产品 未经授权的访问、远程执行代码。

■CVSS 评分

路径遍历(CWE-22)

CVE-2024-27121

CVSS:3.1/AV:N/AC:L/PR:H/UI:N/S:U/C:H/I:H/A:H 基础评分 7.2

■对策方法

将各产品更新至对策版本以应对漏洞。

各产品的对策版本与发布日期见下表。

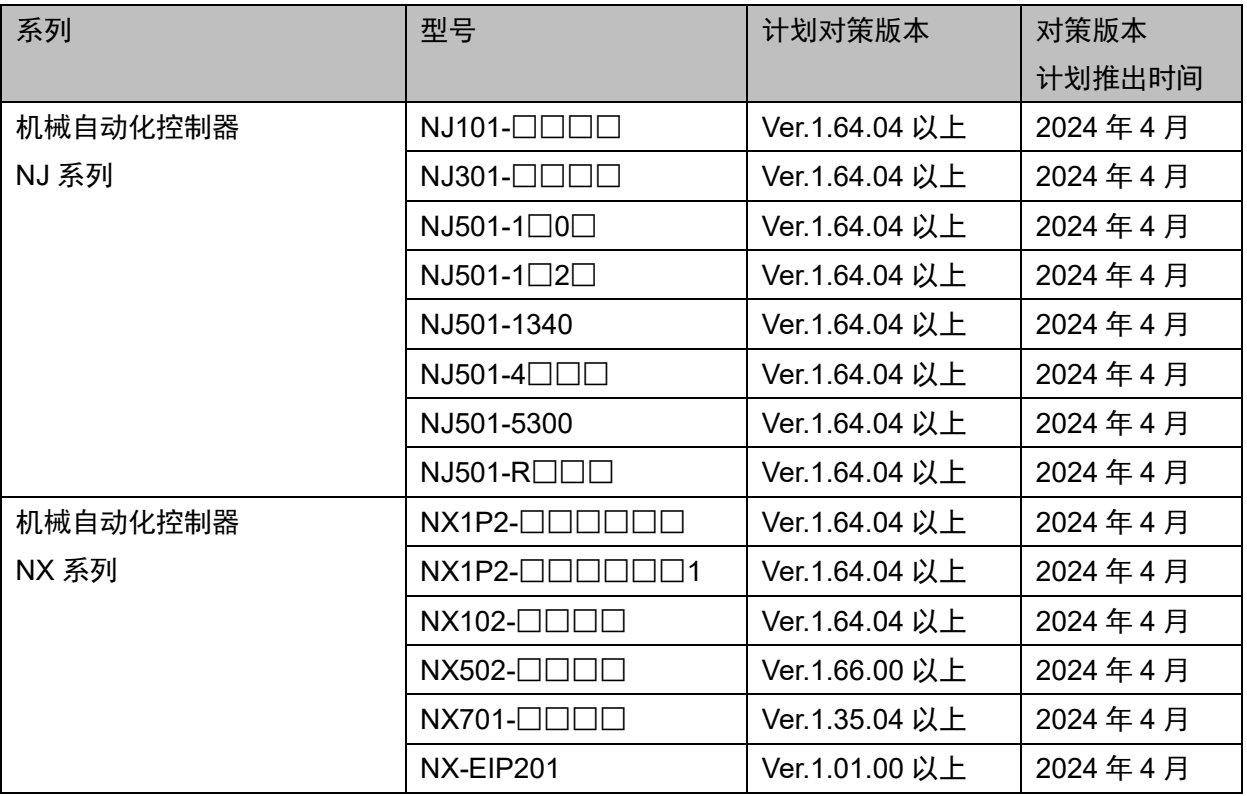

上述对策版本的获取途径及更新方法,请咨询本公司销售窗口。

#### ■减轻措施/解决方法

为了实现将这些漏洞的恶意利用风险降至最低,我们十分建议您采取以下减轻措施。

1. 使用安全通信功能

安全通信功能可防止数据被第三方窃听或篡改。安全通信功能可用于以下 CPU 单元的单元版本。

● NJ 系列、NX102、NX1P2 CPU 单元: Ver.1.49 以上

- NX701 CPU 单元: Ver.1.29 以上
- NX502 CPU 单元: Ver.1.60 以上
- NX-EIP201: Ver.1.00 以上
- 2. 防病毒保护

在连接控制系统的电脑上安装最新版本的企业级杀毒软件,并定期维护。

3. 防止未经授权的访问

推荐采取以下措施。

- 最大限度地减少控制系统或设备的网络连接, 禁止不受信任的设备访问
- 通过部署防火墙隔离 IT 网络(断开未使用的通信端口、限制通信主机)
- ⚫ 需要远程访问控制系统或设备时,使用虚拟专用网络(VPN)
- ⚫ 使用高强度密码并定期修改
- 引入物理控制,确保仅授权人员可访问控制系统和设备
- 在控制系统或设备中使用 USB 存储器等外部存储设备时, 事先进行病毒扫描
- ⚫ 在远程访问控制系统或设备时进行多重要素验证
- 4. 数据输入/输出保护

确认备份和范围检查等设置的合理性,以防对控制系统和设备的输入/输出数据的意外修改

5. 恢复丢失的数据 定期对设置数据进行备份和维护,以防数据丢失

■咨询方式

如您在采取减轻措施/解决方法时遇到问题,可以通过下列方式向我们的事务所或经销商咨询: <https://www.fa.omron.com.cn/contactus>

■谢辞

Microsoft 公司 CPS Research Team 的 Tamir Ariel 先生报告了本漏洞。 Dragos 公司 Principle Vulnerability Analyst 的 Logan Carpenter 先生报告了本漏洞。 我们在此感谢发现并报告了漏洞的 Tamir Ariel 先生和 Logan Carpenter 先生。

■更新记录

2024 年 3 月 7 日创建

### 附件**-**产品版本的确认方法

确认产品版本的方法因产品系列而异。

# NJ 系列的确认方法

在 Sysmac Studio 的 Multi View Explorer 中双击[配置/设置] → [CPU/扩展机架]。 右键单击单元编辑器中的空白字段,然后选择[显示生产信息]。

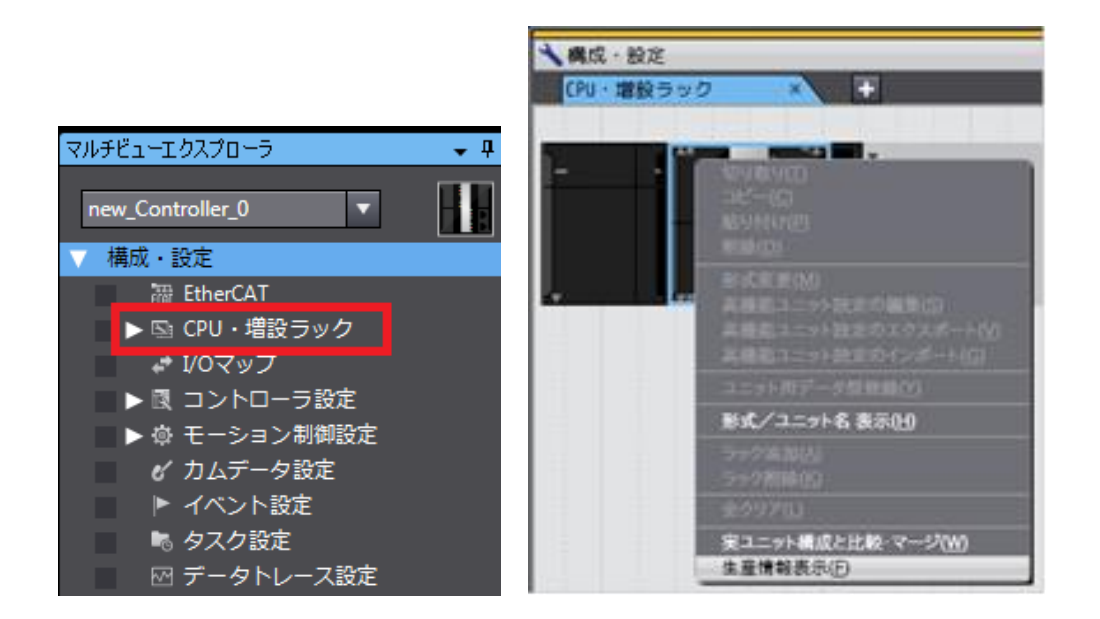

选择[生产信息]→[详细显示]。下图显示了 Ver.1.10.05。

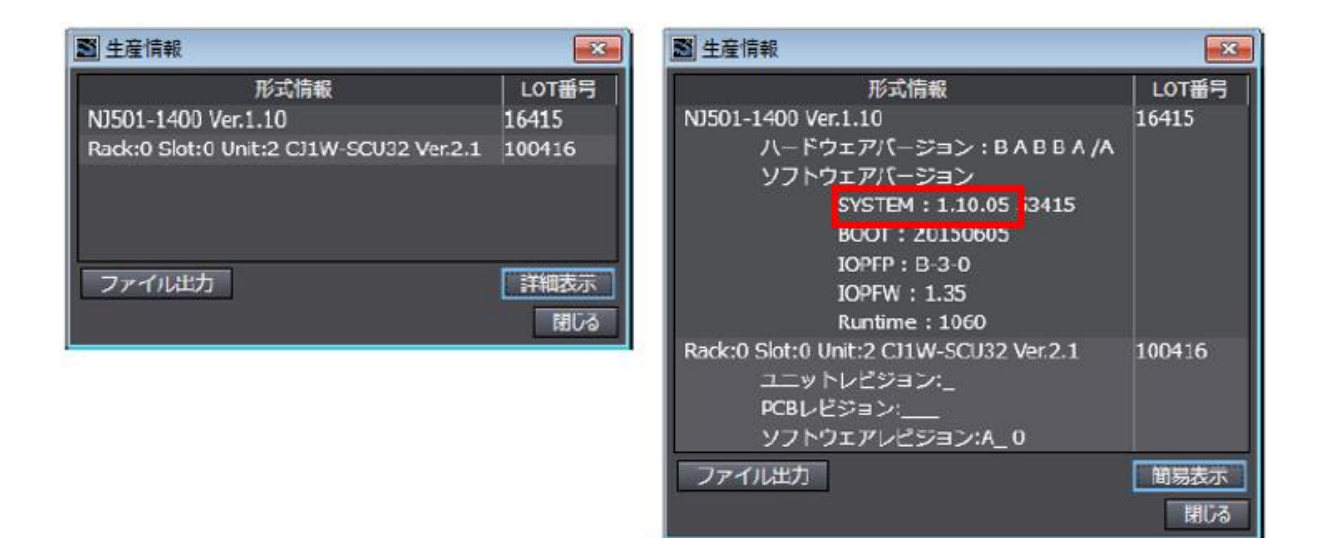

# NX 系列的确认方法

在 Sysmac Studio 的 Multi View Explorer 中右键单击[配置/设置]的[CPU/扩展机架]的[CPU 机架], 然后 选择[显示生产信息]。将显示[生产信息]对话框。

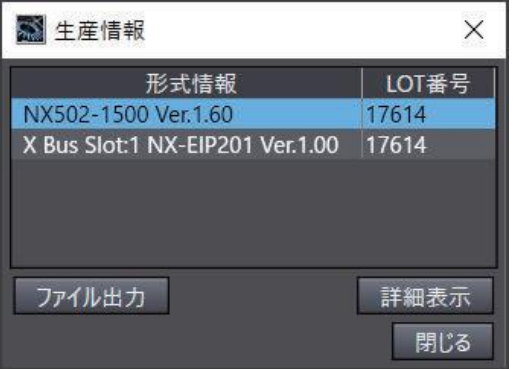

在[生产信息]对话框的右下角选择[简单显示]或[详细显示]。切换[生产信息]的简单显示和详细显示。下 图显示了 NX502-1500 的 Ver.1.60.02 和 NX-EIP201 的 Ver.1.00.00。

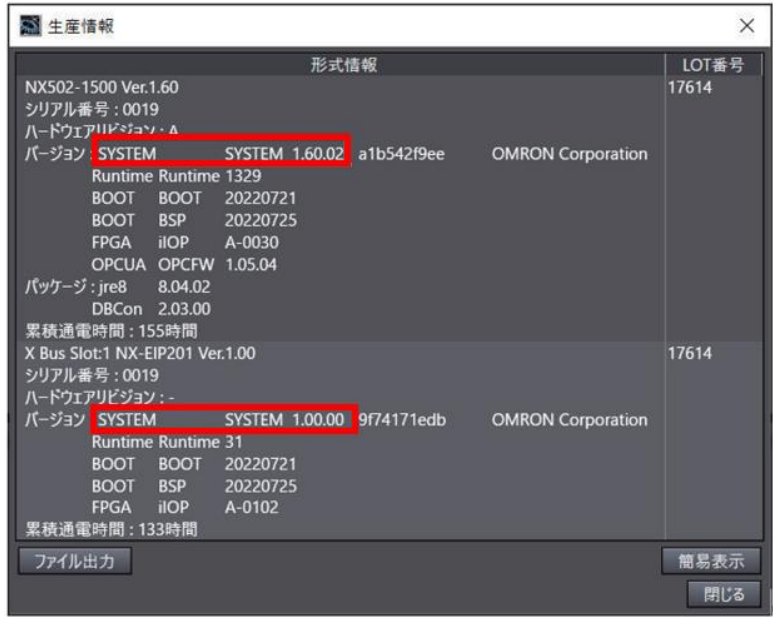